# 〇Android

### ①生年月日欄を選択

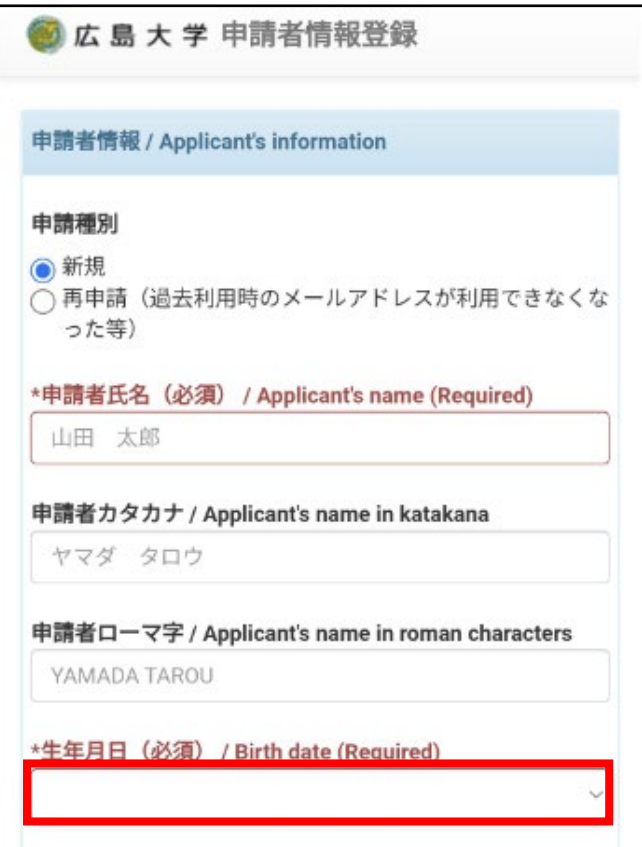

### ③年度をスクロールして選択し、「設定」を押す。

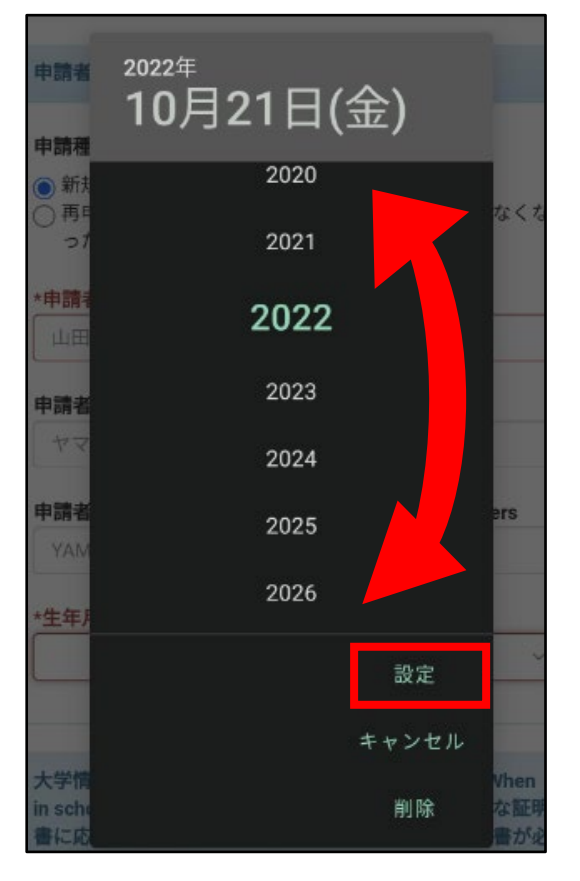

### ②「2022 年」(赤枠部分)をクリックする。

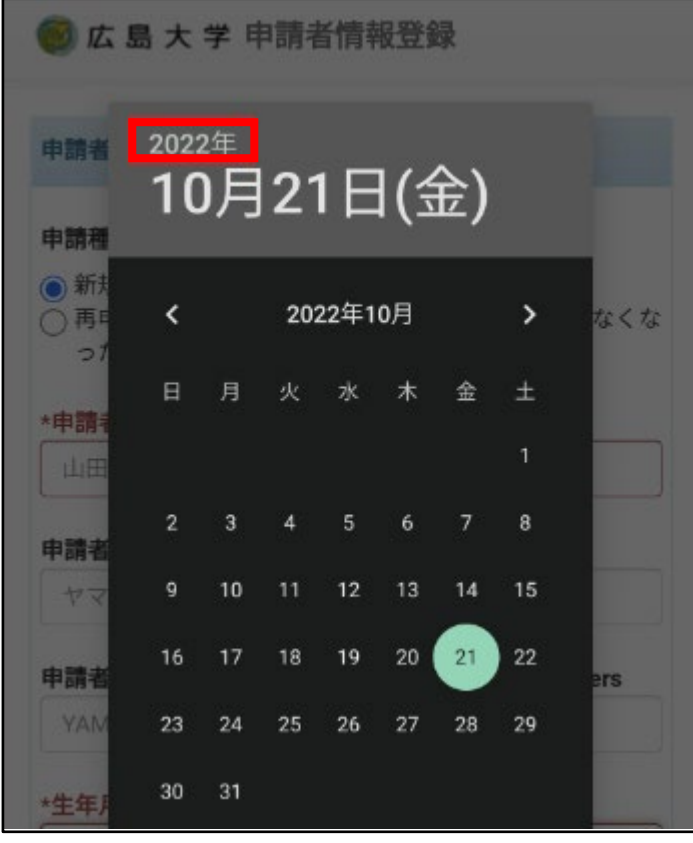

# ④月日を選択し、「設定」を押す。

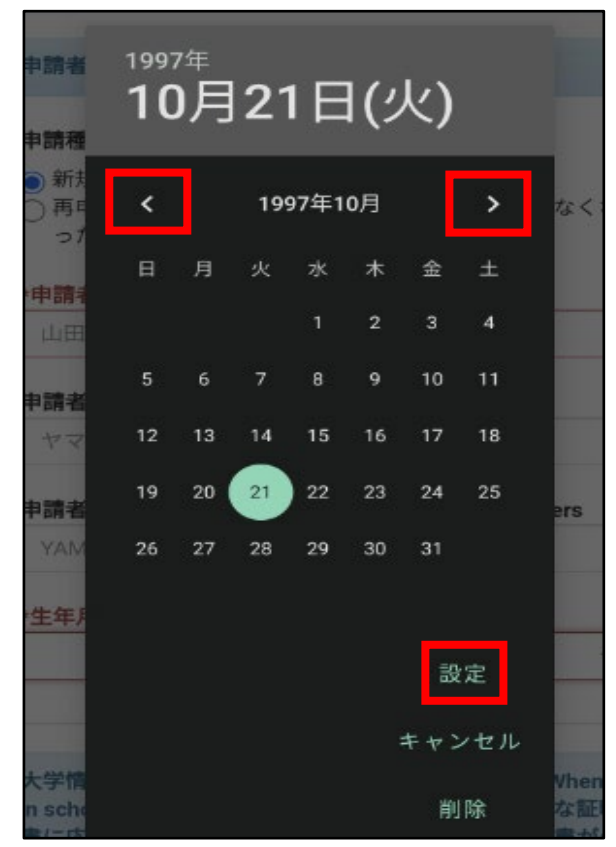